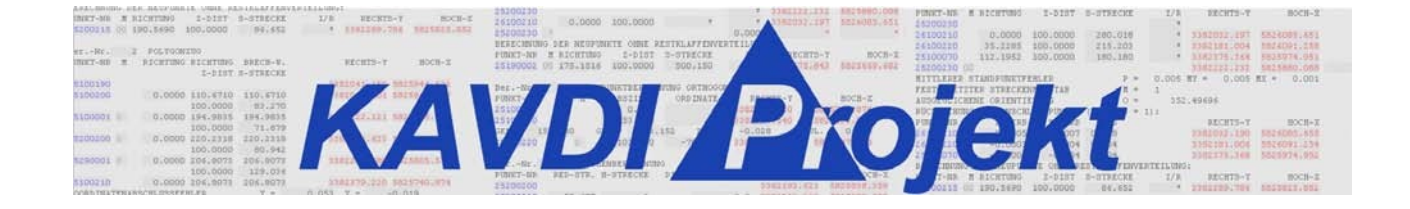

# **Automatische Erstellung**

**von**

# **Flächenberechnungsprotokollen**

**(Nordrhein-Westfalen)**

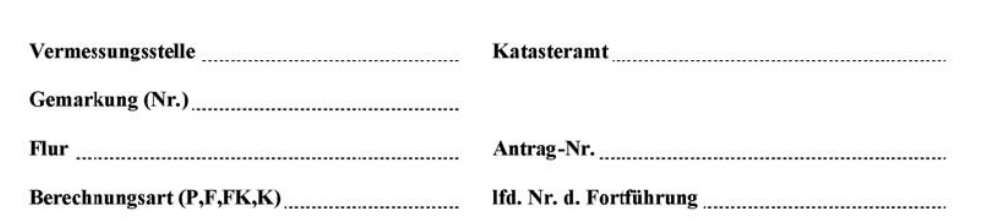

#### Flächenberechnungsprotokoll

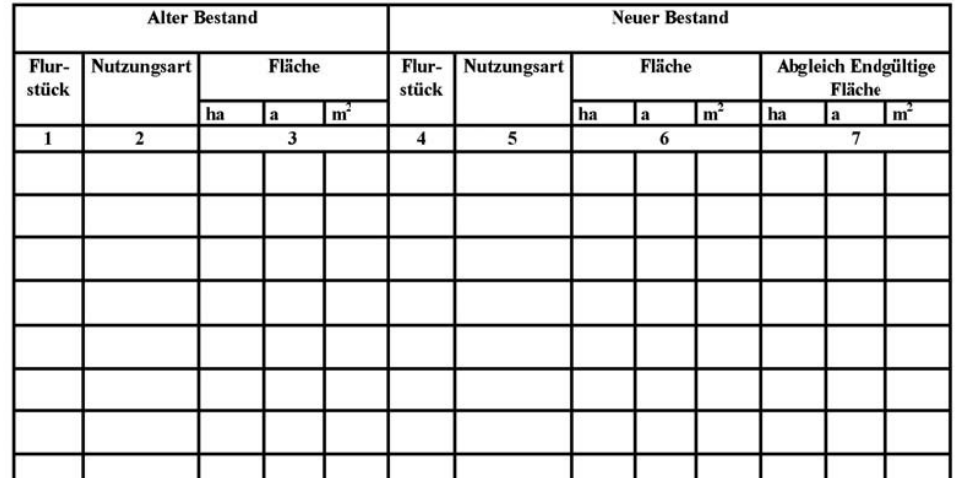

## Inhaltsverzeichnis

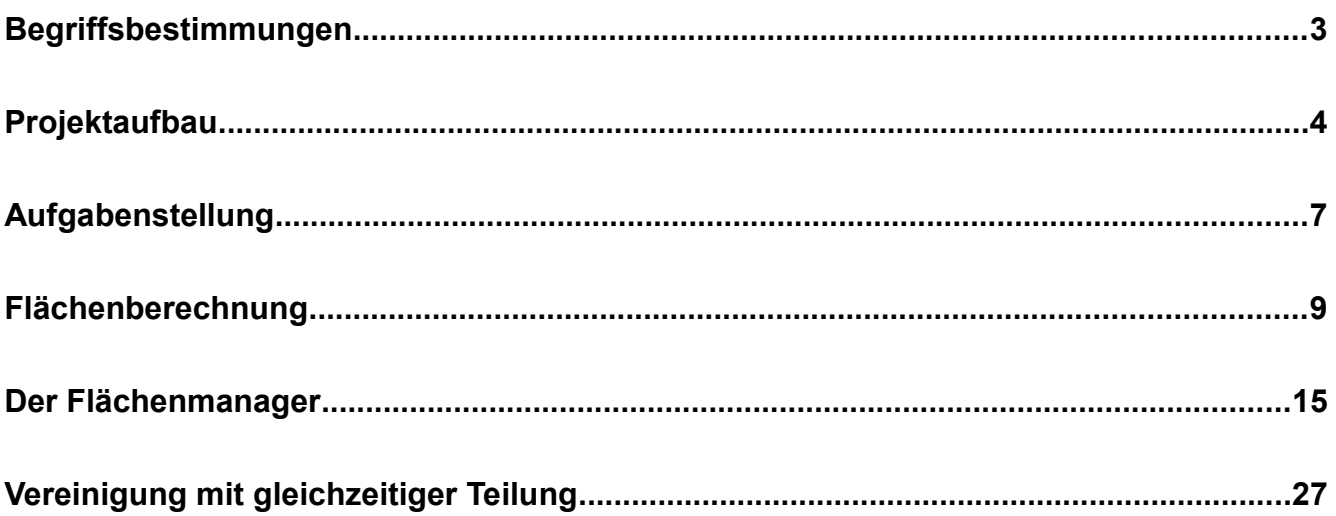

## **Begriffsbestimmungen**

Vorab soll die Bedeutung folgender Begriffe definiert werden:

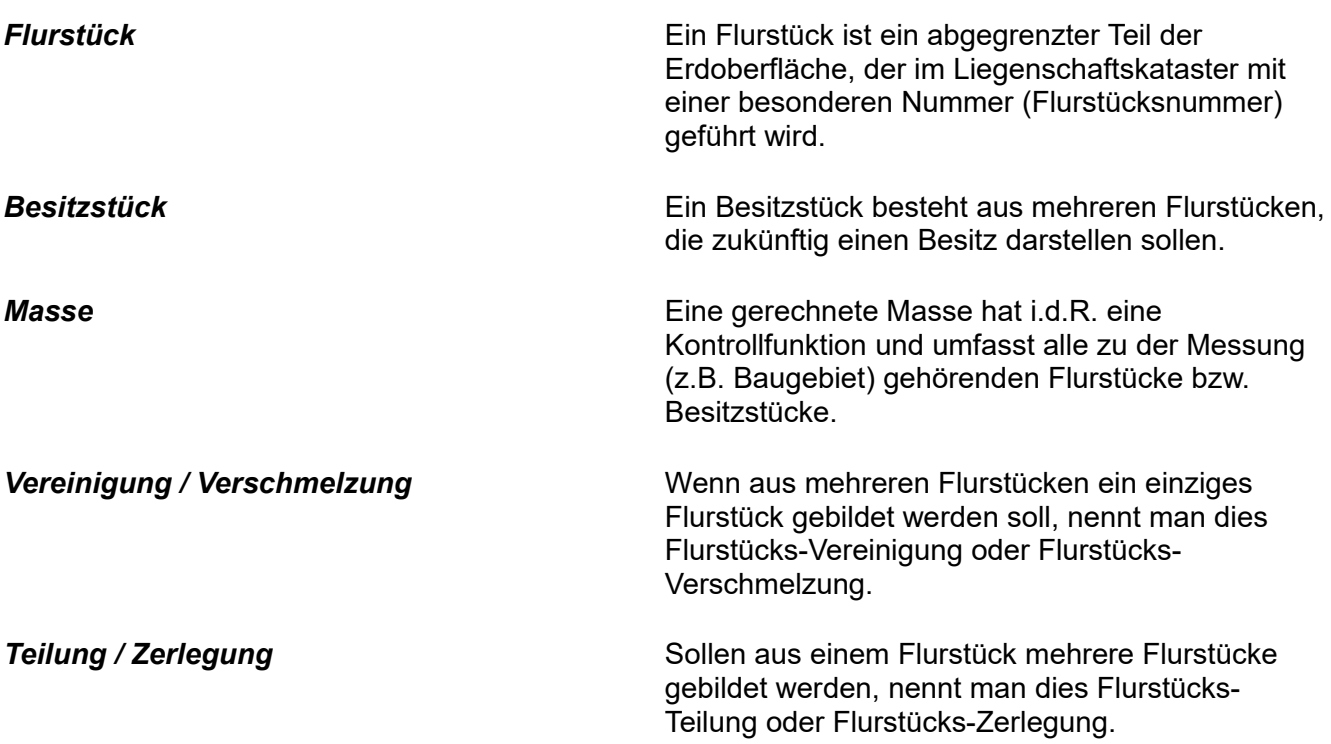

Warum werden Besitzstücke auf Massen und Flurstücke auf Besitzstücke abgestimmt?

Grundsätzlich kann man die Besitzstücks- und Massenberechnung als interne Kontrolle der Flächenberechnung sehen. Durch Aufsummierung der einzelnen Flächen zum Besitzstück und der Besitzstücke zur Masse können leicht Fehler durch entstehende Differenzen erkannt werden. Weiterhin hat die Abstimmung auf Besitzstücke aber noch eine fachliche Bedeutung.

Betrachten wir einen einfachen Fall: Ein Besitzstück von exakt 1000 m² wird durch zwei alte Grenzen geschnitten, so dass es aus drei Flurstücken besteht. Nehmen wir an, dass jedes dieser drei Flurstücke exakt 333.33 (333a) m² groß ist. Die Flächen der drei Flurstücke würden im Flächenberechnungsheft auf volle Quadratmeter gerundet (= 333 m²). Wenn zu einem späteren Zeitpunkt diese drei Flächen zur einem Flurstück vereinigt (verschmolzen) würden, erhielte dieses neue Flurstück die Fläche von 999 m² und nicht, wie es richtig wäre, 1000 m²! Deshalb werden vorher Flächen auf ein zukünftiges Besitzstück ( = 1000 m²) abgestimmt, d.h. auf eines der drei Flurstücke wird 1m² aufgeschlagen, so dass bei der Vereinigung (333m² + 333m² + 334m²) das Soll von 1000 m² entsteht. Erst nach der Abstimmung auf die Besitzstücke und die Masse können die so korrigierten Flurstücke auf den alten Bestand abgestimmt werden.

In Gebieten mit einem guten Koordinatenkataster wird zunehmend auf eine übergeordnete Besitzstücks- und Massenberechnung verzichtet und die neu berechneten Flurstücke werden direkt ins Kataster übernommen.

## **Projektaufbau**

Dieses Handbuch kann als ergänzende Lektüre zur Programmbeschreibung gelesen werden, ist aber so aufgebaut, dass die Berechnungen auch als praktisches Beispiel nachvollzogen werden können.

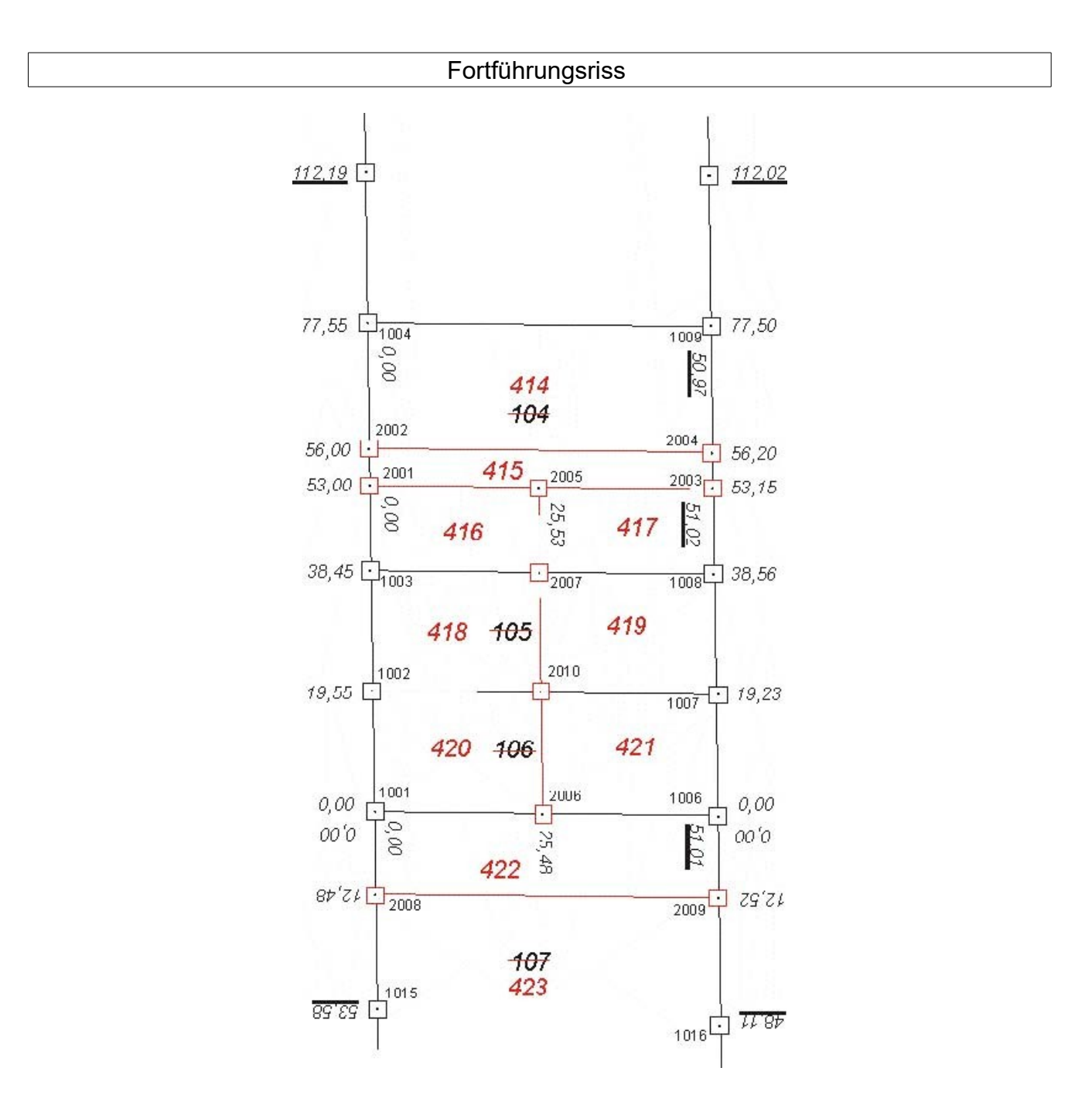

Auf die Koordinatenberechnung wird in diesem Beispiel nicht näher eingegangen. Zur Unterstützung und damit Sie die gleichen Werte wie in diesem Handbuch erzeugen, sollten die Dokumentenparameter wie folgt eingestellt sein:

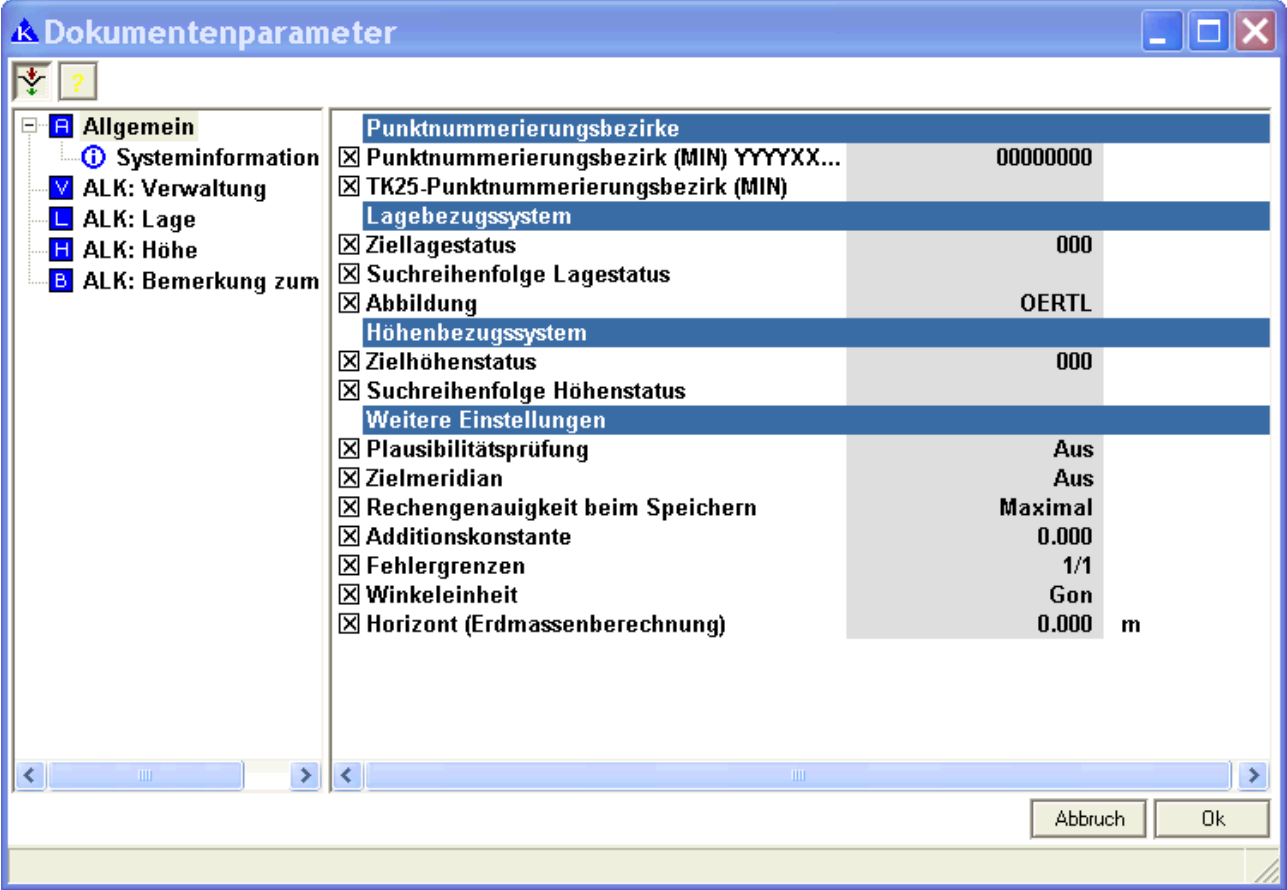

**Auch wenn Sie i.d.R. andere Ausgangsvoraussetzungen haben (anderes Bundesland, etc.) sollten.**

**Sie sich an diese Angaben halten, damit das Beispiel synchron verläuft!**

## **Berechnungsdokument: Koordinatenberechnung**

#### **DOKUMENTENPARAMETER**

 $Zi$ ellagestatus = 000 Nummerierungsbezirk (MIN) YYYYXXXX = 00000000

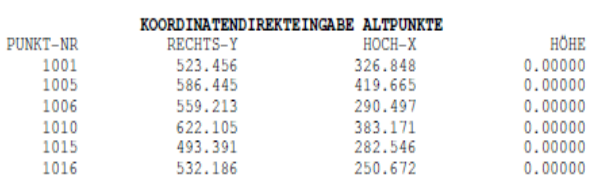

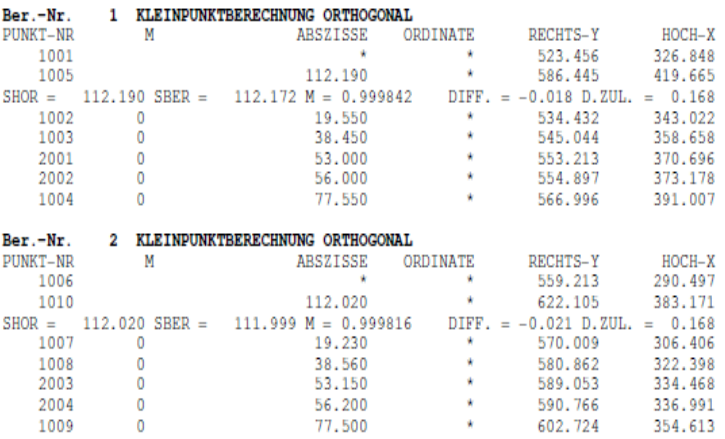

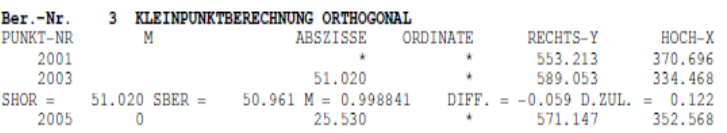

602.724

354.613

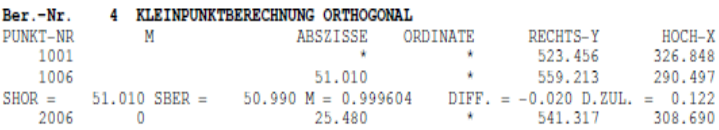

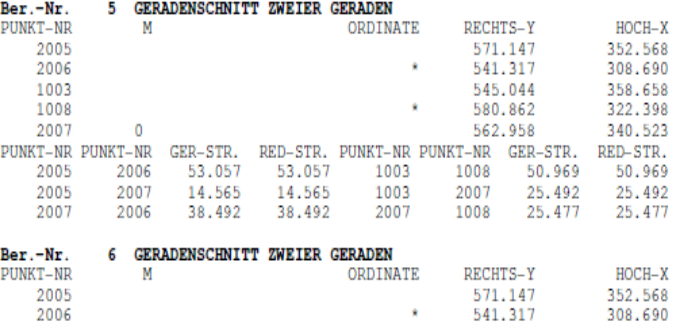

×

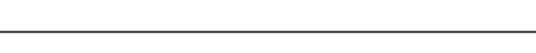

VERMESSUNGSTECHNISCHES PROGRAMMSYSTEM KAVDI DATUM : 21.04.2010 DATEI : Koordinatenberechnung.kbd

Seite:  $1$ 

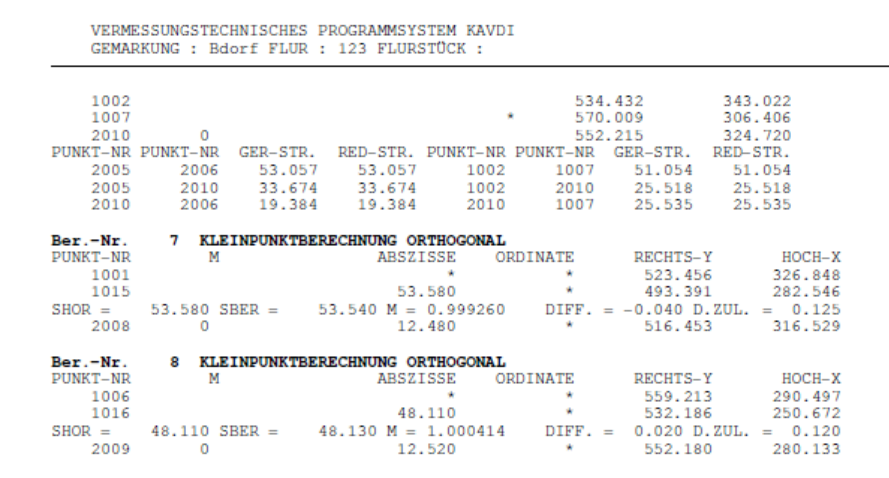

Legen Sie jetzt ein Berechnungsdokument mit dem Namen

#### *Flächenberechnung.kbd*

an, in dem Sie die Flächenberechnungen laut diesem Handbuch durchführen können.

#### **Aufgabenstellung**

Die Flurstücke 104 - 107 sind wie folgt geteilt:

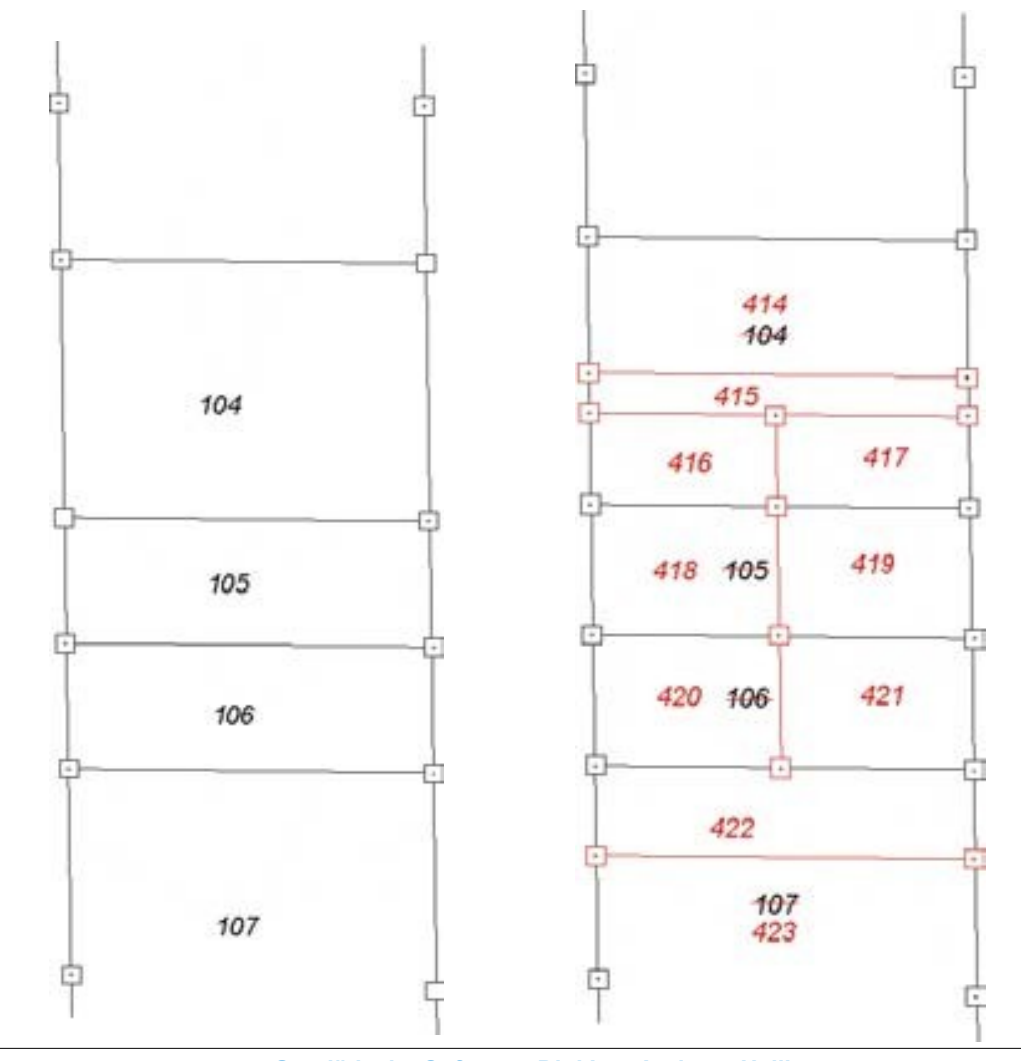

**Geodätische Software Dipl.Ing. Andreas Hellinge,** Zur Anneliese 1-3, 59320 Ennigerloh, info@geos-hellinge, www.kavdi.de

#### **Hieraus ergibt sich folgende Vorgehensweise für die Flächenberechnung:**

- 1. Flächenerfassung des "alten Bestandes" (alte Flurstücke)
	- $104 = 1951 \text{ m}^2$ <br> $105 = 955 \text{ m}^2$  $=$  955 m<sup>2</sup>  $106 = 969 \text{ m}^2$
	- $107 = 8765 \text{ m}^2$
- 2. Flächenberechnung: Masse M1, Besitzstücke B1 und B2, neue Flurstücke

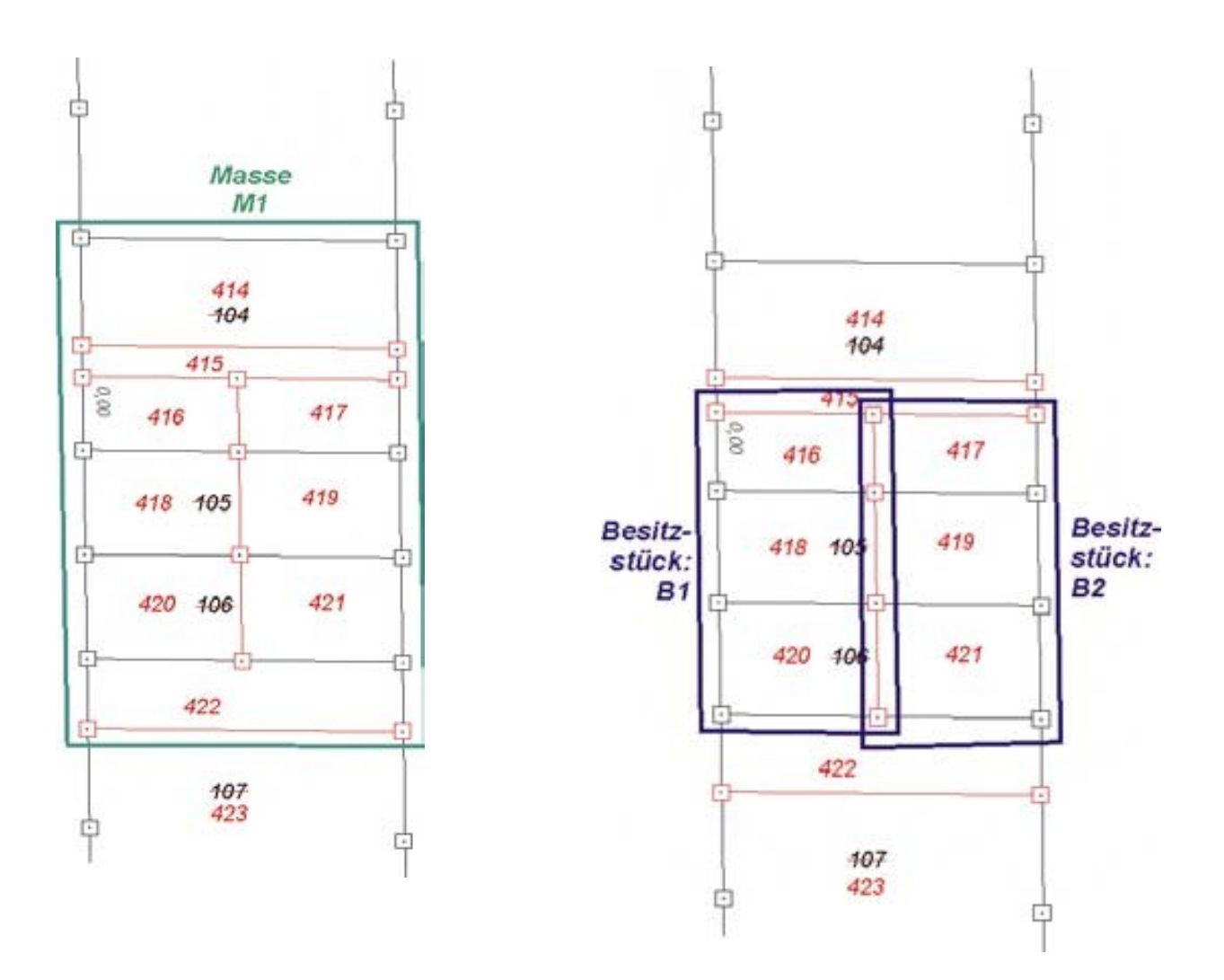

#### **3. Flächenmanager: Abstimmung (Zu- / Abgang)**

**4. Automatische Generierung des Flächenberechnungsprotokolls**

## **Flächenberechnung**

Jetzt sollte die die Berechnung der einzelnen Flächen (Masse, Besitzstücke, Flurstücke) in folgenden Schritten durchgeführt werden:

- 1. Eingabe des alten Bestandes, Flurstücke 104, 105, 106, 107
- 2. Massenberechnung M1 aus Flurstücken 414 421
- 3. Besitzstücksberechnung B1 aus Flurstück 416, 418, 420
- 4. Besitzstücksberechnung B2 aus Flurstück 417, 419, 421
- 5. Berechnung der einzelnen Flurstücke 414 bis 420
- 6. Erfassung des Flächenberechnungsansatzes "Rest durch Abzug", Flurstück 421

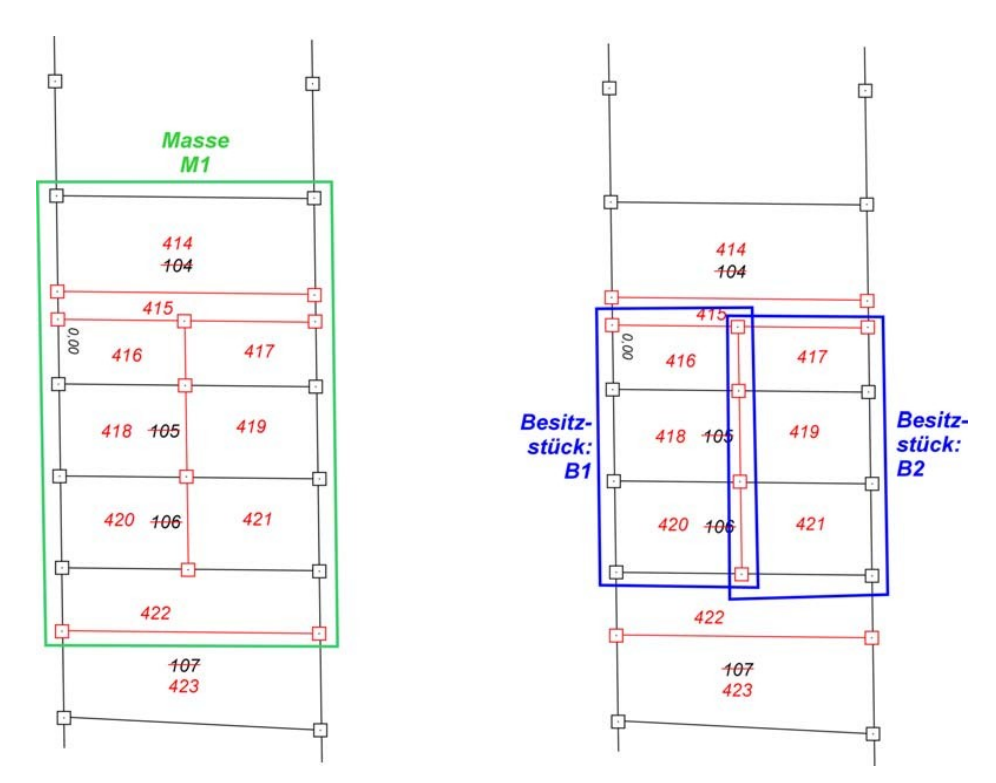

#### **Skizze hierzu:**

#### **Für die Flächenerfassung starten wir das Modul**

#### **Modulliste > Flächenberechnung > Erf:. Alter Bestand**

Hier werden die alten Flurstücksnummern (104 - 107) mit ihren Flächen eingegeben.

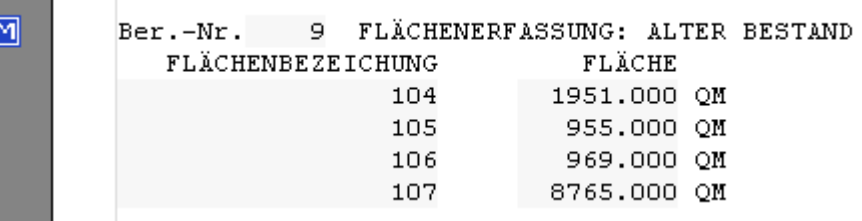

**Für jede weitere Flächenberechnung (Masse, Besitzstück, Flurstück, ...) erscheint nach dem Programmaufruf**

**Modulliste > Flächenberechnung > Flächenberechnung**

**bzw. beim Übergang zur nächsten Flächenberechnung die folgende Dialogbox**

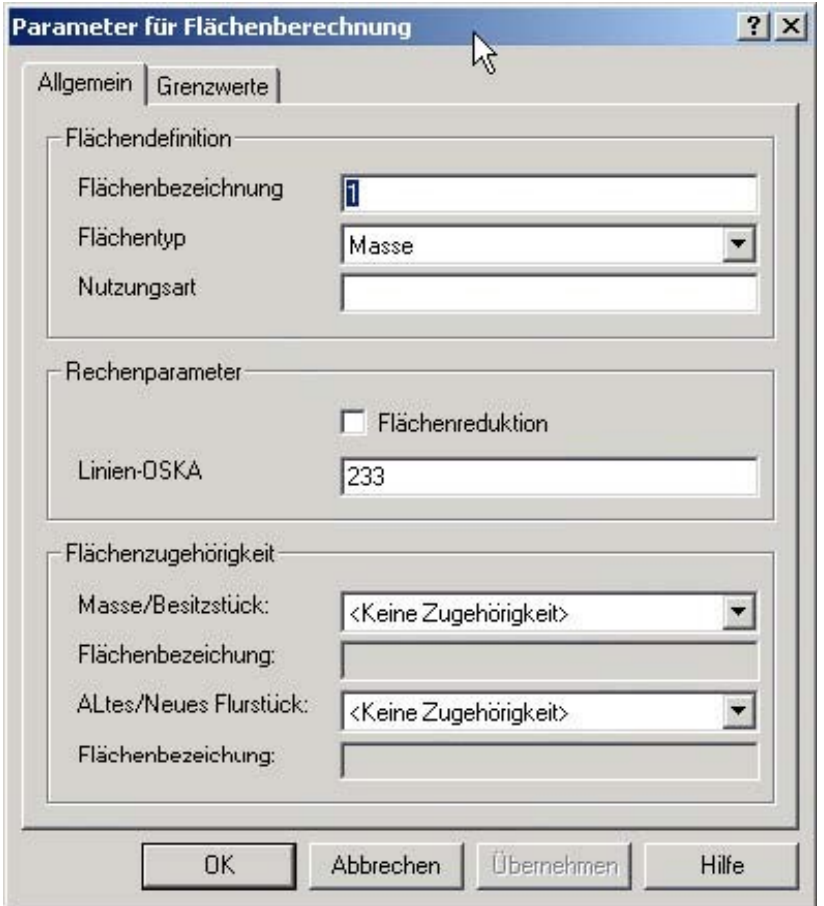

#### **Die einzelnen Felder dieser Dialogmaske haben folgende Bedeutung:** *Flächendefinition*

Diese Felder der Flächendefinition beschreiben die zu berechnende Fläche selbst.

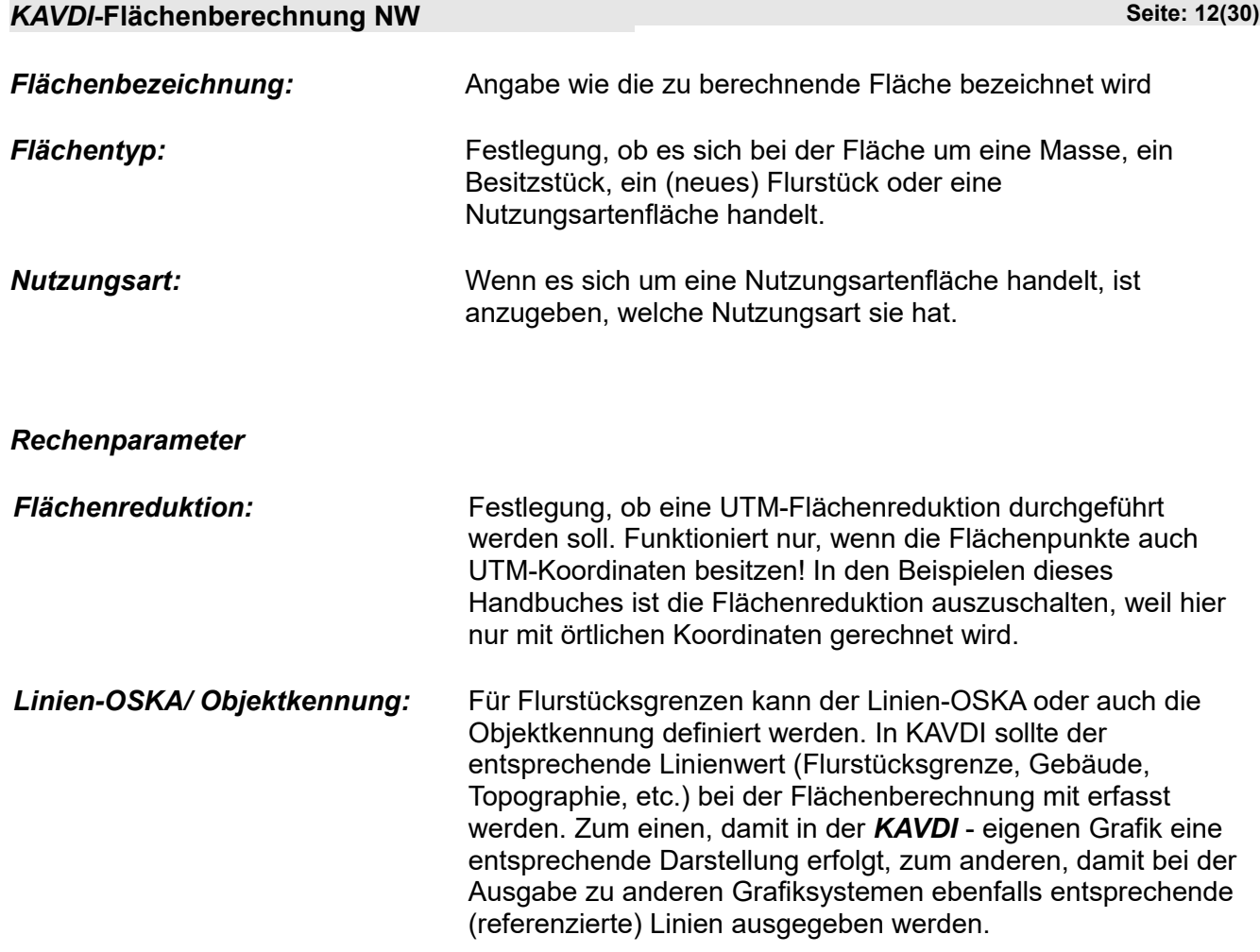

## *Flächenzugehörigkeit*

Mit diesen Feldern wird die Zugehörigkeit zu den übergeordneten Berechnungen (Masse, Besitzstück) und dem alten Flurstück, aus dem es entstanden ist, definiert.

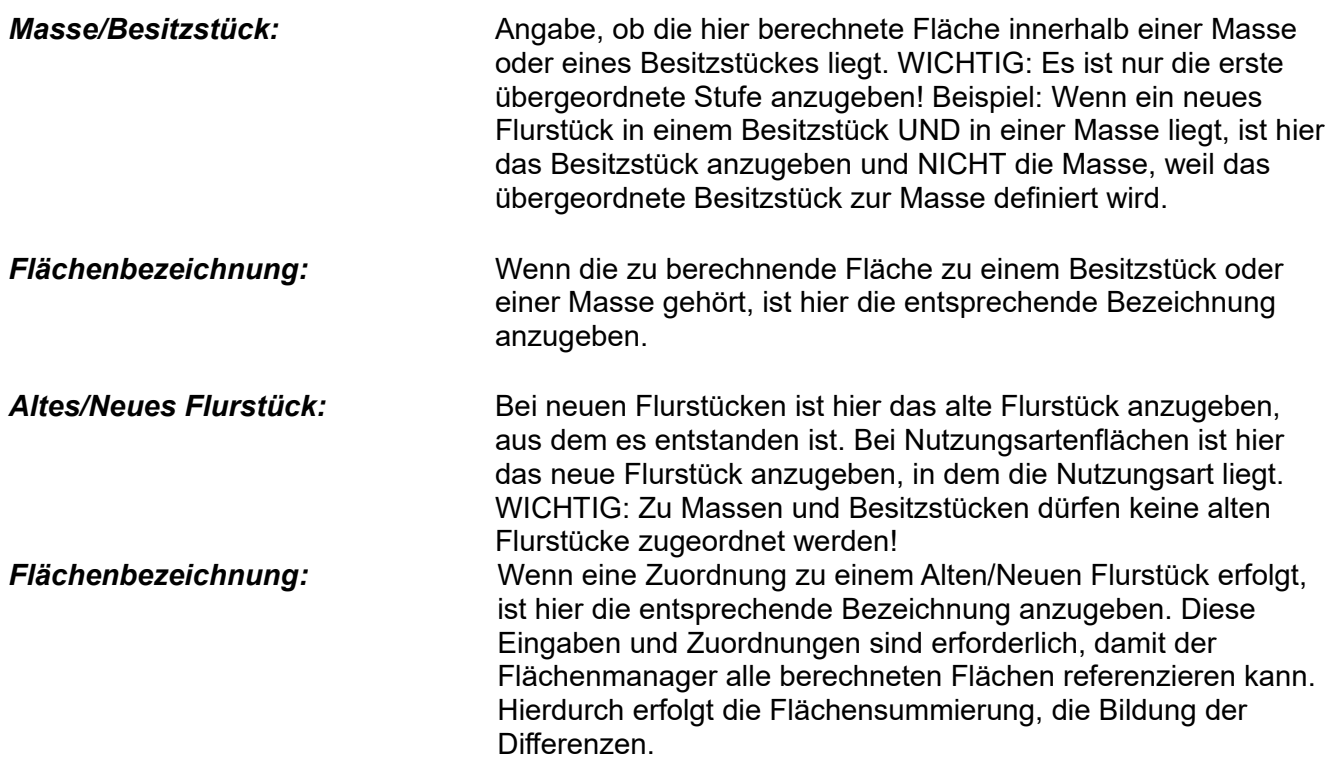

#### **Für die weiteren Flächenberechnungen (Masse, Besitzstücke, Flurstücke) sind die Eingaben dieser Dialogbox in tabellarischer Form dargestellt:**

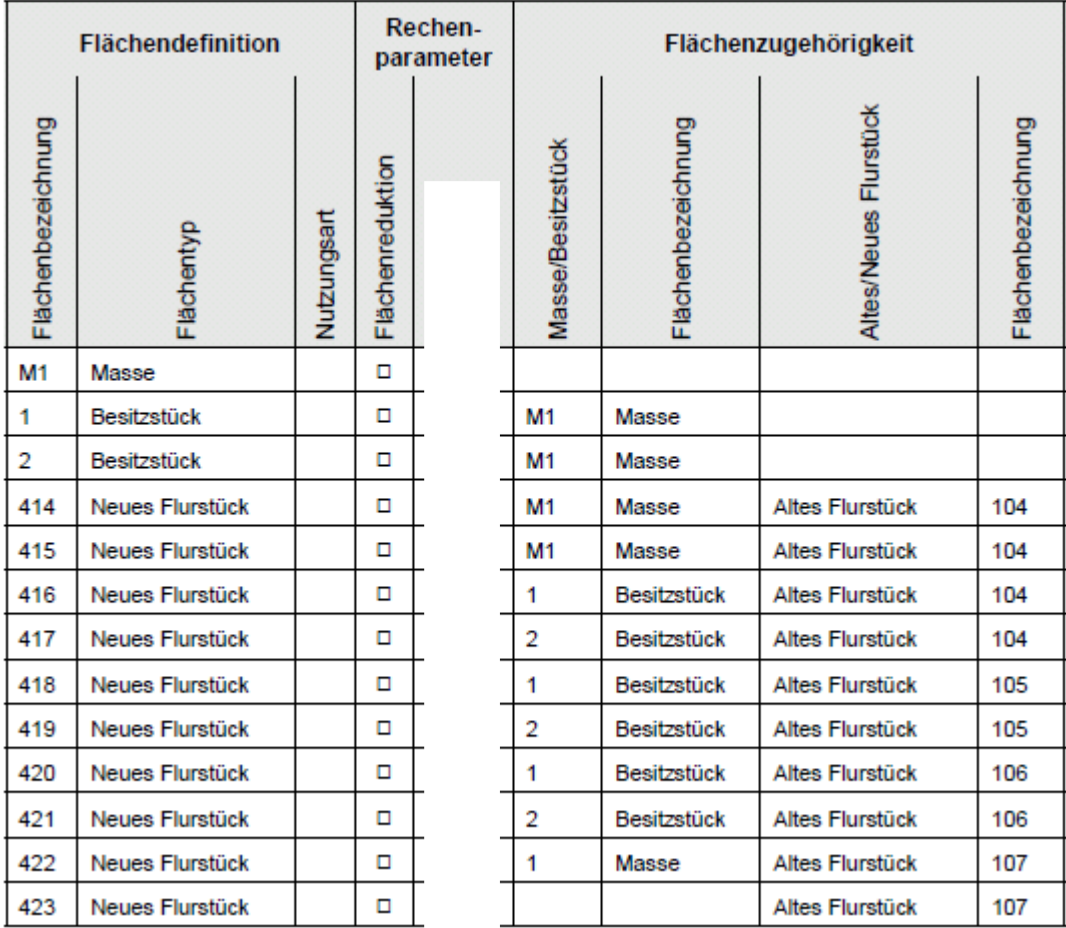

#### **Für das Flurstück 423 wird nur ein Flächenansatz "Rest durch Abzug" erzeugt:**

#### **Modulliste > Flächenberechnung > Rest durch Abzug**

Der Flächenmanager berechnet dann diese "restliche" Fläche nach den Abstimmungen.

#### **Berechnungsdokument: Flächenberechnung.kdb**

Nachfolgend das komplette Berechnungsdokument mit allen Flächenansätzen:

VERMESSUNGSTECHNISCHES PROGRAMMSYSTEM KAVDI GEMARKUNG : Bdorf FLUR : 123 FLURSTÜCK :

**DOKUMENTENPARAMETER**  $Zi$ ellagestatus = 000 Nummerierungsbezirk (MIN) YYYYXXXX = 00000000 FLÄCHENERFASSUNG: ALTER BESTAND  $Rer.-Nr$ 9 FLACHENBEZEICHUNG FLACHE 1951.000 QM<br>955.000 QM 104  $105$ 106 969.000 OM 107 8765,000 OM 10 FLÄCHENBERECHNUNG Ber.-Nr. MASSE: 1<br>PUNKT-NR STR.-GEM STR.-BER DIFF RADIUS RECHTS-Y  $HOCH-X$ 516.453<br>523.456 2008 316.529  $\sim$   $\sim$  $\rightarrow$ 12,471 1001 326.848 326.848<br>391.007<br>354.613<br>290.497<br>280.133<br>316.529  $\dot{\mathbf{w}}$  $\star$ 1004 566.996 77.538 1009 **W** 51,000  $\mathbf{x}$ 602.724  $\mathbf{x}$ 1006 77.486 559.213  $\sim$   $\sim$   $2$ 2009 12.525  $\mathbf{x}$ 552.180  $\frac{1}{2}$ 2008 51.000 516, 453  $FL\AA CHE =$  $4500.454$  REDUZIERT =  $\mathbf{r}$ 11 FLÄCHENBERECHNUNG Ber.-Nr. BESITZSTÜCK: 1<br>FLÄCHENZUGEHÖRIGKEIT= MASSE: 1 RADIUS PUNKT-NR STR.-GEM STR.-BER DIFF RECHTS-Y  $HOCH-X$ 523.456<br>553.213 1001 326.848  $\sim$   $\sim$  $\Delta \phi$ 370.696 2001 52.992 25.500<br>53.057 2005  $\mathcal{L}^{\text{max}}_{\text{max}}$  $\mathbf{a}$ 571.147 352.568  $\frac{1}{2}$ 2006 541.317 308,690 1001  $\Delta \phi$ 25.470  $\sim$ 523.456 326.848  $FLÅCHE =$  $1325.580$  REDUZIERT = Ber.-Nr. 12 FLÄCHENBERECHNUNG BESITZSTÜCK: 2 FLÄCHENZUGEHÖRIGKEIT= MASSE: 1 PUNKT-NR STR.-GEM STR.-BER DIFF RADIUS RECHTS-Y  $HOCH-X$ 308.690 2006 541.317  $\sim$   $\sim$ 352.568<br>334.468 2005 53.057 571.147  $\rightarrow$  $\mathbf{x} = \mathbf{x}$ 589.053 2003 \* 25.460<br>\* 53.140<br>\* 25.520 25.460 559.213<br>541.317 1006  $-8$ 290.497  $\sim$   $\sim$ 308.690 2006  $FL\AACHE = 1327.698$  REDUZIERT = 13 FLÄCHENBERECHNUNG Ber.-Nr. NEUES FLURSTÜCK: 414<br>FLÄCHENZUGEHÖRIGKEIT= MASSE: FLÄCHENZUGEHÖRIGKEIT= ALTES FLURSTÜCK: 104 RECHTS-Y RADIUS HOCH-X PUNKT-NR STR.-GEM STR.-BER DIFF 2002 554.897 373.178  $\star$   $\star$  $\star$ 1004 21.547 566.996<br>602.724 391.007  $\frac{1}{2}$  $1009$ 51.000  $\sim$ 354.613  $\star$   $\star$ 2004 21.296 590,766 336.991  $\star$   $\star$ 2002 50.951 554.897 373,178  $1071.060$  REDUZIERT =  $\mathbf{r}$  $FL\AA CHE =$ Ber.-Nr. 14 FLÄCHENBERECHNUNG<br>NEUES FLURSTÜCK: 415<br>FLÄCHENZUGEHÖRIGKEIT= MASSE: 1<br>FLÄCHENZUGEHÖRIGKEIT= ALTES FLURSTÜCK: 104 PUNKT-NR STR.-GEM STR.-BER DIFF RADIUS RECHTS-Y  $HOCH-X$ 2001 553.213 370.696  $\sim$  10  $\times$  $\mathcal{H}$ 3.000 2002 554.897 373.178  $\frac{2}{\pi}$  ,  $\mathbf{w}$ 2004 50.951 590.766 336.991  $\sim$   $\sim$ 2003 3.049 589.053 334, 468 50.961  $\Delta$  $\ddot{\phantom{a}}$ 2001 553.213 370.696  $FL\AA CHE =$  $151.223$  REDUZIERT =

VERMESSUNGSTECHNISCHES PROGRAMMSYSTEM KAVDI DATUM: 21.04.2010 DATEI : Flächenberechnung.kbd

Seite:  $\overline{1}$ 

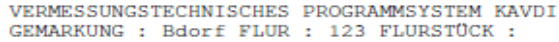

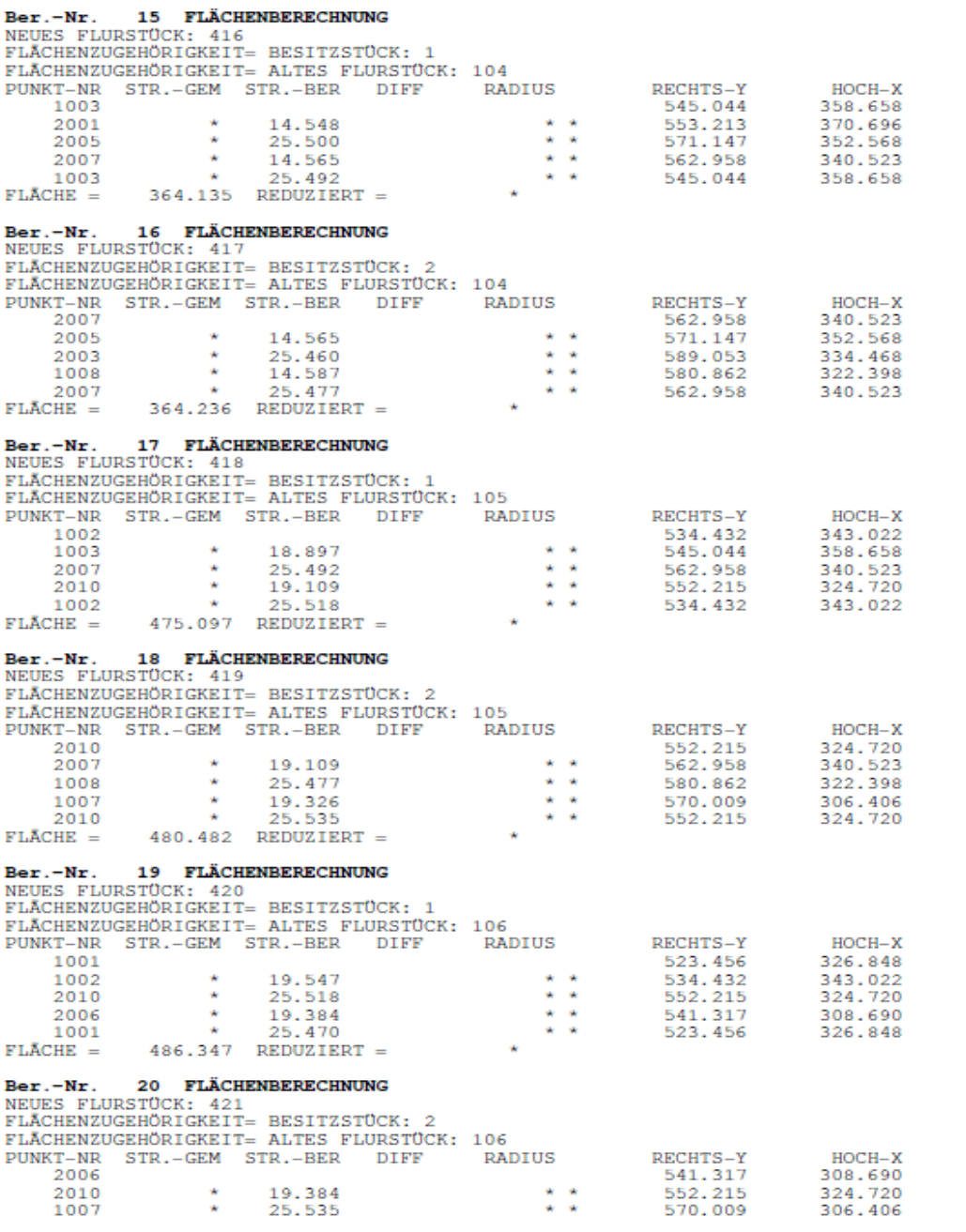

VERMESSUNGSTECHNISCHES PROGRAMMSYSTEM KAVDI<br>DATUM : 21.04.2010 DATEI : Flächenberechnung.kbd

Seite:  $\overline{2}$ 

VERMESSUNGSTECHNISCHES PROGRAMMSYSTEM KAVDI GEMARKUNG : Bdorf FLUR : 123 FLURSTÜCK :  $\sim 100$ 290.497 1006 19.226 559.213 559.213<br>541.317  $\dot{\mathbf{x}}$  as 2006 25.520 308.690  $482.980$  REDUZIERT =  $FLÅCHE =$ 21 FLÄCHENBERECHNUNG  $Ber.-Nr.$ NEUES FLURSTÜCK: 422 FLÄCHENZUGEHÖRIGKEIT= MASSE: 1 FLÄCHENZUGEHÖRIGKEIT= ALTES FLURSTÜCK: 107 PUNKT-NR STR.-GEM STR.-BER DIFF RADIUS RECHTS-Y HOCH-X 2008 516.453 316.529  $\mathbf{v}$  $\star$   $\star$ 1001 12.471 523.456 326.848  $\mathcal{H}$  $\mathbf{x}=\mathbf{x}$ 1006 50.990 559.213 290.497 12.525  $\mathcal{H}$  $\mathbf{x}=\mathbf{x}$ 2009 552.180 280.133  $\mathcal{H}$ × × 51.000 516.453 316.529 2008  $FLÅCHE =$  $624.894$  REDUZIERT = Ber.-Nr. 22 FLÄCHENERFASSUNG: REST DURCH ABZUG NEUES FLURSTÜCK: 423 FLÄCHENZUGEHÖRIGKEIT= ALTES FLURSTÜCK: 107

#### **Der Flächenmanager**

Der Flächenmanager kann zu jeder Zeit über die

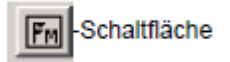

oder über den Menüpunkt

#### *Extras > Flächenmanager*

aufgerufen werden. Er zeigt den jeweiligen Bearbeitungsstand an: welche Massen, Besitzstücke und Flurstücke bisher berechnet wurden und welche Differenzen sich zu den jeweiligen übergeordneten Flächen (Besitzstücke, Massen) bisher ergeben haben. In den nachfolgenden Dialogmasken gehen wir davon aus, dass jetzt alle Flächen (richtig) berechnet wurden.

#### **Abstimmung auf Massen**

 $\sqrt{m}$  **-** Übersicht und Abstimmung aller zur Masse gehörenden Besitzstücke und besitzstücksfreien Flurstücke.

#### *KAVDI***-Flächenberechnung NW Seite: 17(30)**

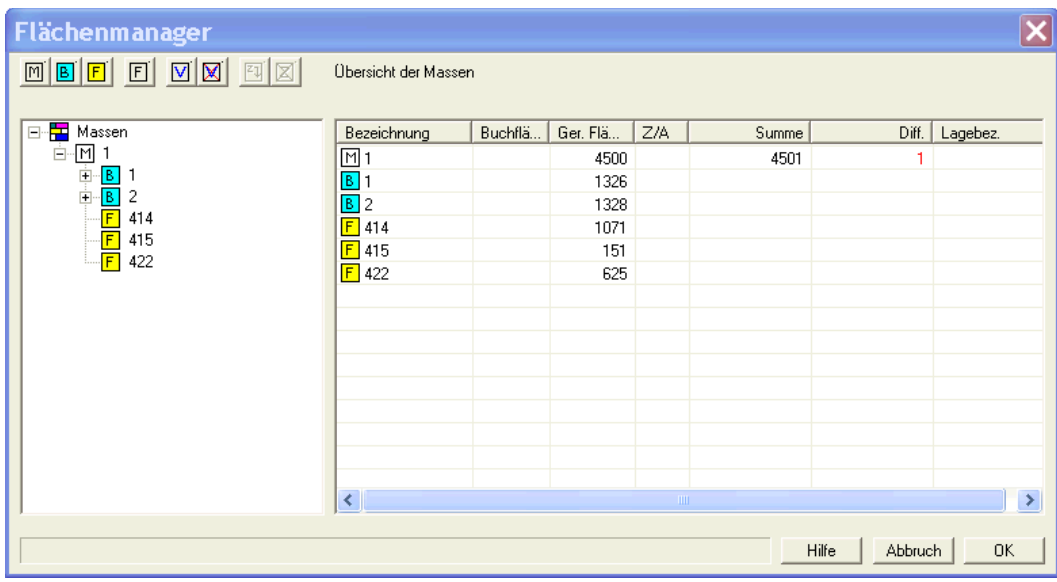

Nachdem die Masse "1" über die "+"-Zeichen (im linken Fenster) geöffnet worden ist und dieser Eintrag angeklickt wurde (die "1" wird blau), erscheint im rechten Fenster die Auflistung der zur Masse gehörenden Flächen:

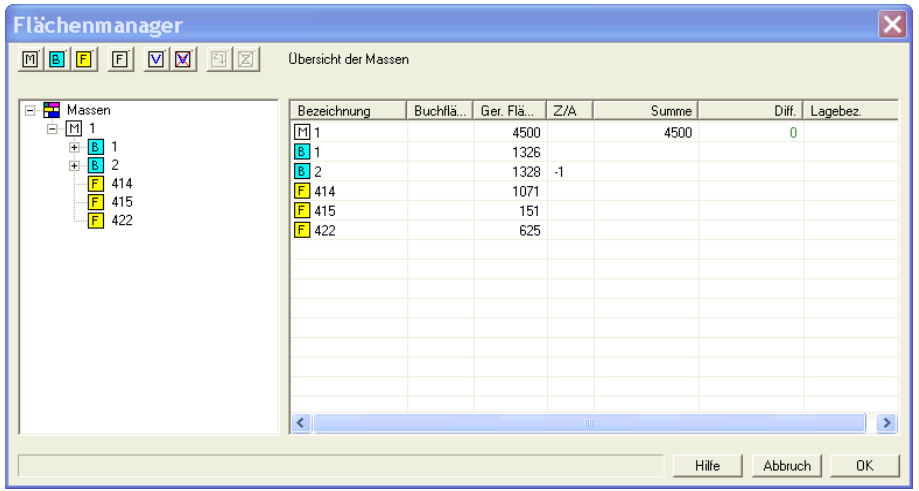

die Besitzstücke B1, B2 und die Flurstücke 414, 415 und 422.

In der Spalte Diff. (für Differenz) sehen wir die Abweichung (1 m²) zwischen der gerechneten Masse (4500 m²) und der aufsummierten Fläche (4501 m²). Jetzt kann diese Differenz in der Spalte Z/A für Zugang/Abgang verteilt werden. In unserem Fall geben wir bei dem Besitzstück B2 (weil es die größte Fläche ist) in der Spalte Z/A eine -1 (für -1 m²) ein, so dass die Differenz zwischen der gerechneten und aufsummierten Massenfläche zu Null wird.

#### *KAVDI***-Flächenberechnung NW Seite: 18(30)**

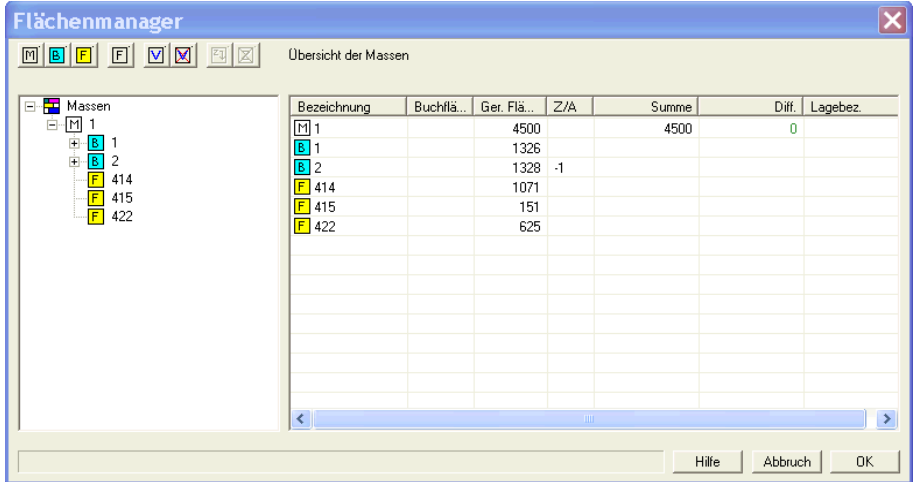

Als nächstes stimmen wir auf die Besitzstücke ab.

## **Abstimmung auf Besitzstücke**

 $\boxed{B}$ 

**-** Übersicht und Abstimmung aller zu Besitzstücken gehörenden Flurstücke.

Hier werden jetzt ähnlich der Massenabstimmung alle Flurstücke auf die jeweiligen Besitzstücke abgestimmt. Nachdem hier auch wieder im linken Fenster der Baum expandiert und das jeweilige Besitzstück selektiert wurde, erscheinen im rechten Fenster die entsprechenden Informationen (Flurstücke, Summen, Differenzen). Die nachfolgenden Dialogboxen zeigen die fertige Abstimmung für das Besitzstück B1:

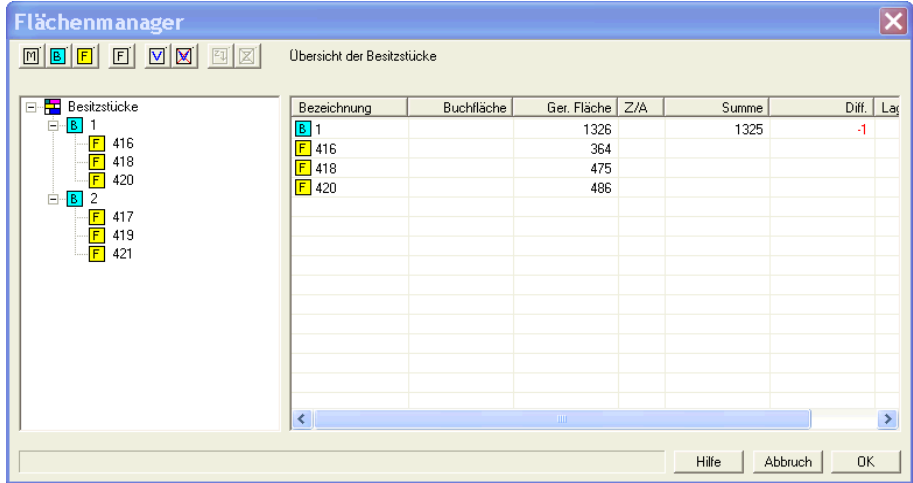

| <u>mbe dar ar</u>                                                                      | Übersicht der Besitzstücke   |            |                   |           |       |             |      |
|----------------------------------------------------------------------------------------|------------------------------|------------|-------------------|-----------|-------|-------------|------|
| <b>E-Besitzstücke</b>                                                                  | Bezeichnung                  | Buchfläche | Ger. Fläche   Z/A |           | Summe | Diff.   Lag |      |
| $B$ 1<br>Ė.<br>416<br>F<br>F<br>418<br>置<br>420<br>$\overline{c}$<br>Ė<br>$\mathbf{B}$ | $B$ 1                        |            | 1326              |           | 1326  | 0           |      |
|                                                                                        | $F$ 416                      |            | 364               |           |       |             |      |
|                                                                                        | F418                         |            | 475               |           |       |             |      |
|                                                                                        | $F$ 420                      |            | 486               | $\vert$ 1 |       |             |      |
| 417<br>$\overline{F}$                                                                  |                              |            |                   |           |       |             |      |
| Ē<br>419                                                                               |                              |            |                   |           |       |             |      |
| 盾<br>421                                                                               |                              |            |                   |           |       |             |      |
|                                                                                        |                              |            |                   |           |       |             |      |
|                                                                                        |                              |            |                   |           |       |             |      |
|                                                                                        |                              |            |                   |           |       |             |      |
|                                                                                        |                              |            |                   |           |       |             |      |
|                                                                                        |                              |            |                   |           |       |             |      |
|                                                                                        |                              |            |                   |           |       |             |      |
|                                                                                        |                              |            |                   |           |       |             |      |
|                                                                                        | $\left\langle \right\rangle$ |            | <b>TILL</b>       |           |       |             | $\,$ |

**... und das Besitzstück B2:**

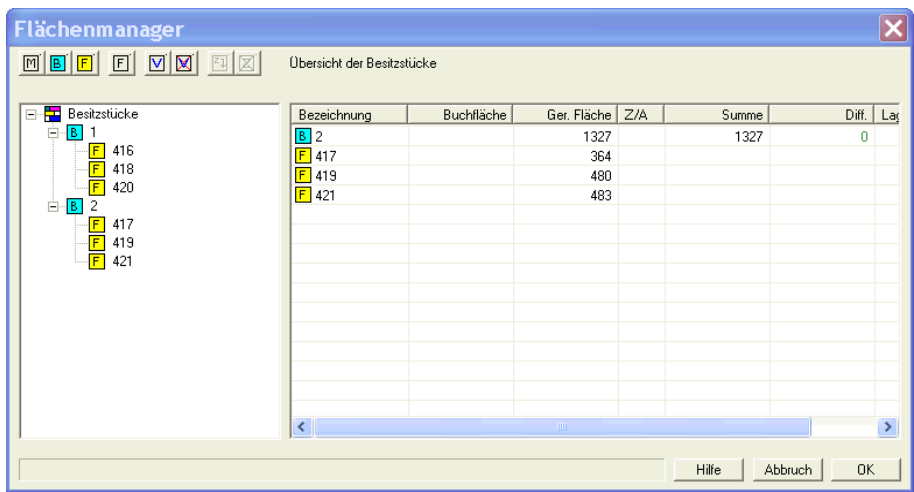

Hiernach können die Nutzungsarten auf die neuen Flurstücke abgestimmt werden.

## **Abstimmung der Nutzungsarten auf die neuen Flurstücke**

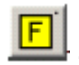

LET LUIT CHARD UNITED LUITED UNITED LUITED UNITED LUITED UNITED LUITED LUITED LUITED LUITED LUITED LUITED LUITE

Da wir in unserem Beispiel keine Nutzungsarten haben, sehen wir in der Dialogbox einfach nur eine Auflistung aller Flurstücke.

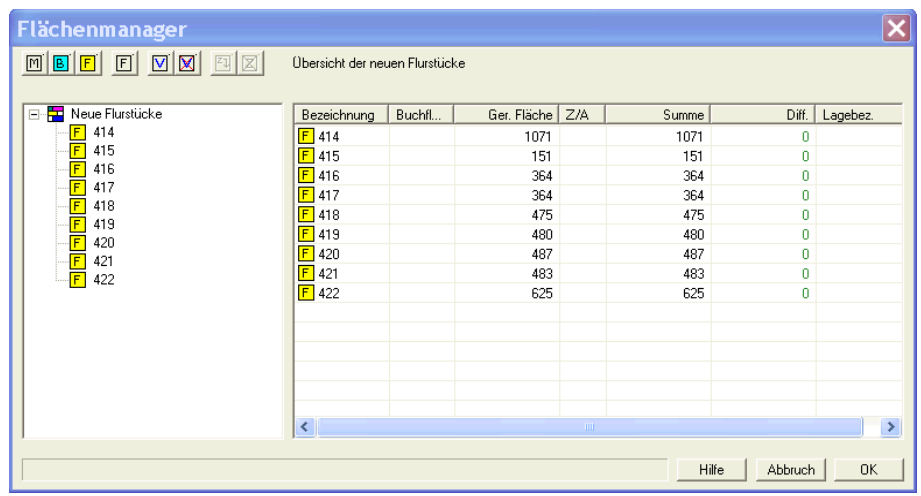

Erst nachdem alle Abstimmungen auf Masse und Besitzstücke durchgeführt worden sind, hat das neue Flurstück seine endgültige Fläche, korrigiert um Rundungsdifferenzen auch hinsichtlich späterer Vereinigungen / Verschmelzungen.

Jetzt können die neuen Flurstücke auf den alten Bestand (alte Flurstücke) abgestimmt werden.

 $F$ 

## **Abstimmung auf alten Bestand**

- Übersicht und Abstimmung der neuen Flurstücke auf den alten Bestand

Nachdem im linken Fenster der Baum expandiert und das jeweilige alte Flurstück selektiert wurde, erscheinen im rechten Fenster die entsprechenden Informationen (neue Flurstücke, buchmäßige Fläche, Summen, Differenzen). Die nachfolgenden Dialogboxen zeigen die fertige Abstimmung für das alte Flurstück 104:

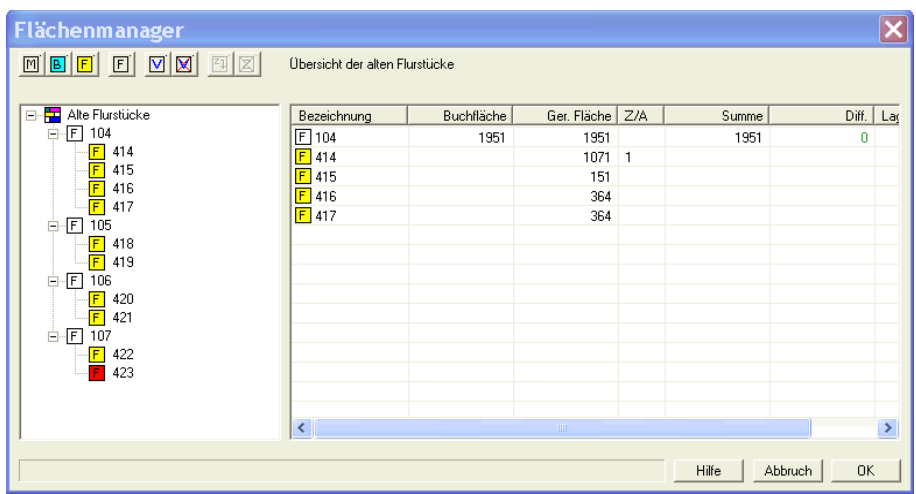

## **... für das alte Flurstück 105:**

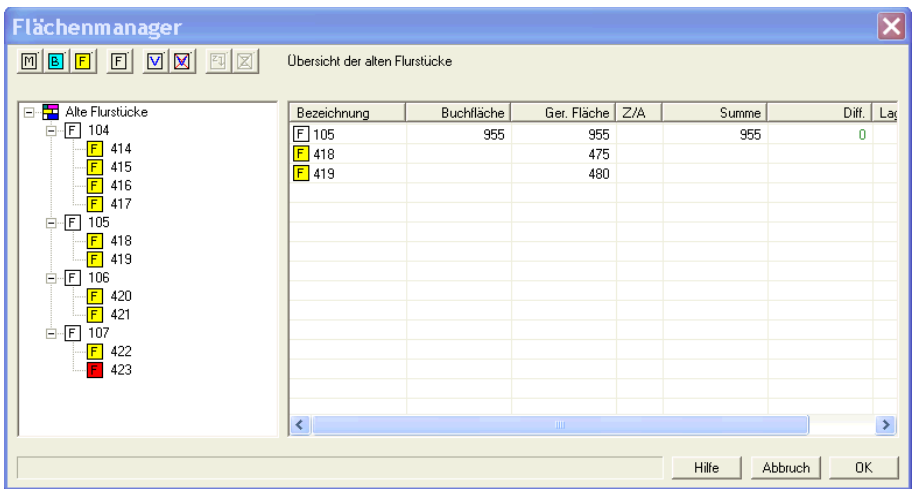

**... für das alte Flurstück 106:**

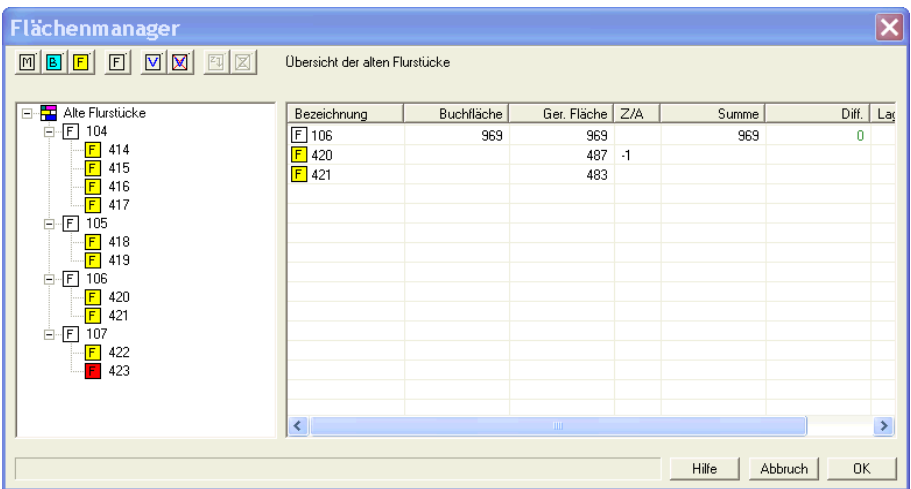

### **... für das alte Flurstück 107:**

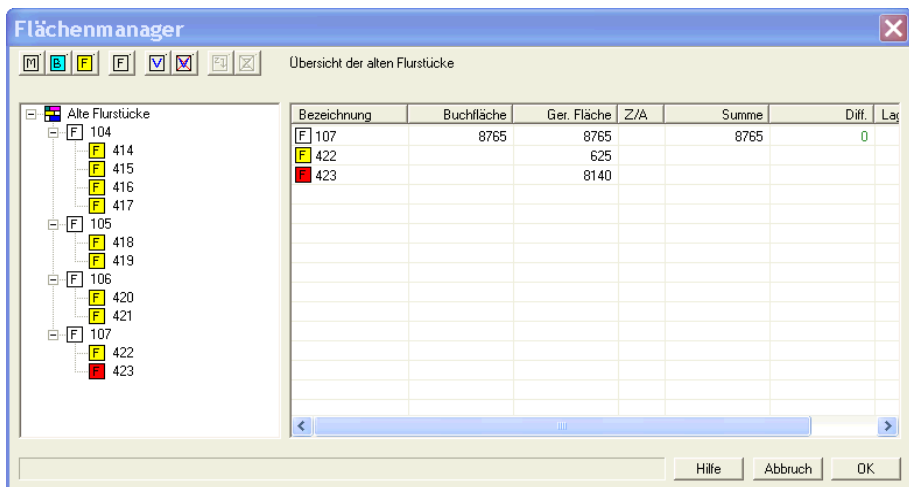

Die Fläche 423 ist als "Rest durch Abzug" definiert und wird rot dargestellt, damit dies sofort erkannt wird.

Ein Doppelklick in der Spalte Z/A öffnet eine zusätzliche Dialogbox mit mehreren Karteikarten. Hier können Zusatzinformationen zu den einzelnen Flächen eingegeben werden, um einen Fortführungsbeleg zu erstellen:

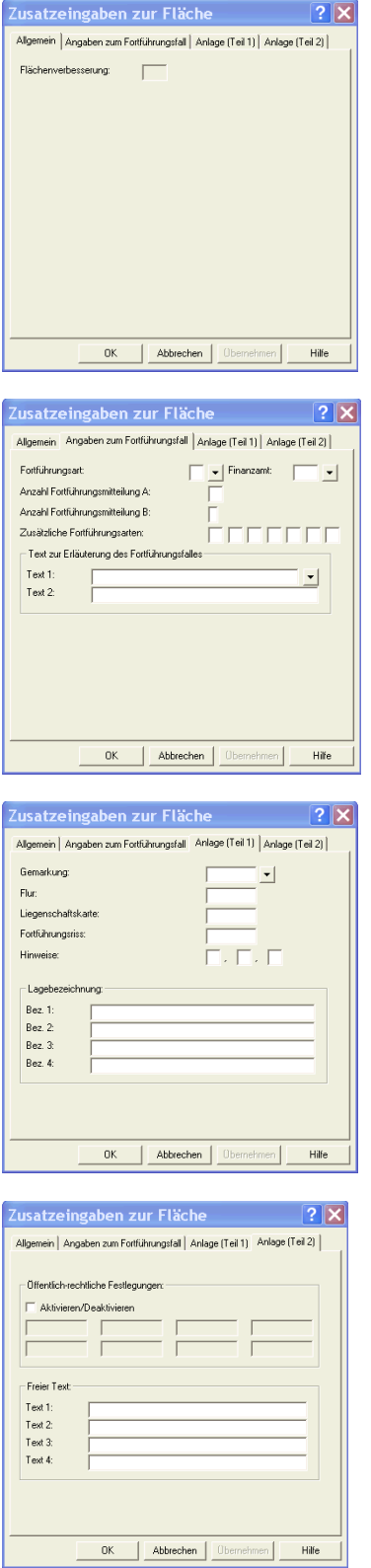

### **Dies ist für NRW (noch) nicht relevant!**

Wenn Sie alle Abstimmungen (Z/A) gleichzeitig löschen wollen, können Sie dies über die - Schaltfläche erreichen. Es erfolgt vorher noch eine Sicherheitsabfrage (Wollen Sie ...?).

### **Protokoll der Verbesserungen**

Über die -Schaltfläche werden die Verbesserungen (Z/A) in einer übersichtlichen Tabelle angezeigt und gedruckt.

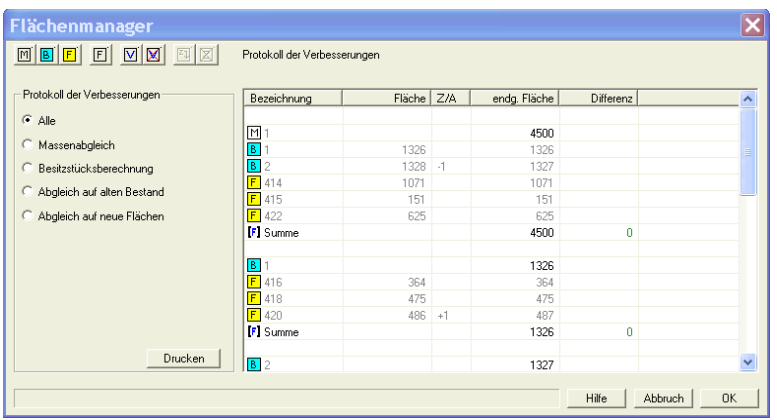

## **Druckprotokoll der Verbesserungen**

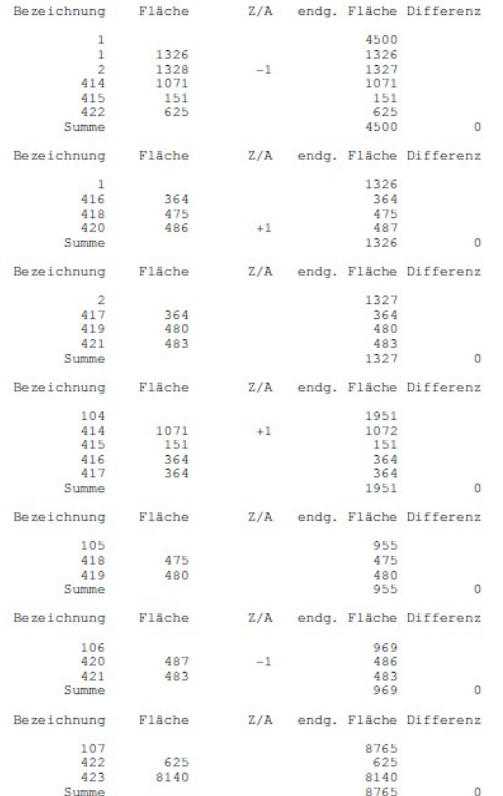

## **Flächenberechnungsprotokoll drucken**

Nachdem alle Flächen berechnet und alle Abstimmungen (Zu-/Abgänge) durchgeführt worden sind, kann das Flächenberechnungsprotokoll gedruckt werden. Hierzu setzt man den Cursor auf "Alte Flurstücke" und erhält mit der rechten Maustaste das Kontextmenü zum Drucken:

#### **Nordrhein-Westfalen > Flächenberechnungsprotokoll drucken**

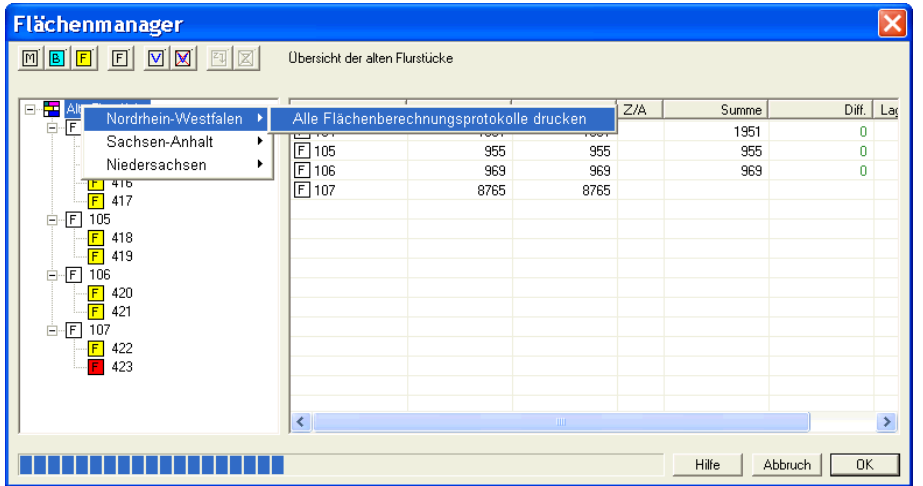

Anschließend werden die Felder (Vermessungsstelle, Gemarkung, ...) für die Flächenberechnungsprotokoll-Kopfzeile zur Korrektur bzw. Vervollständigung abgefragt:

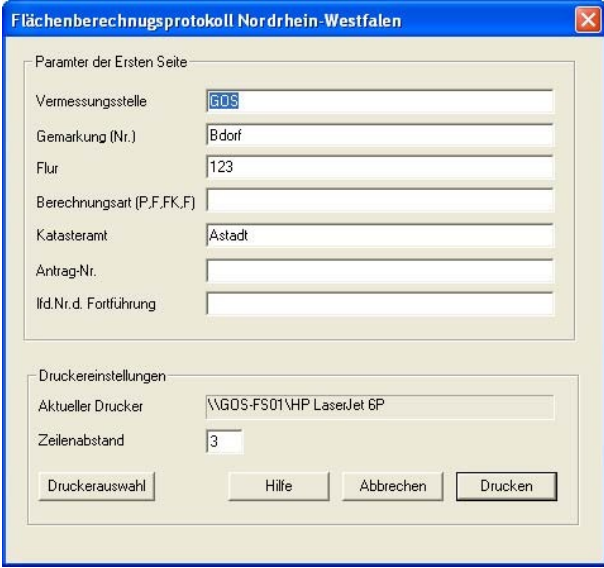

Die Vorbesetzung der Felder kommt aus der Projektdefinition. Mit der Eingabe zum Zeilenabstand legen Sie die Anzahl der Leerzeilen zwischen zwei neuen Flurstücken fest.

## **Flächenberechnungsprotokoll**

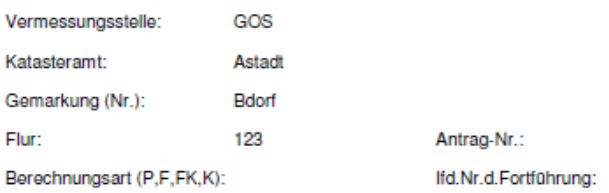

#### Flächenberechnungsprotokoll

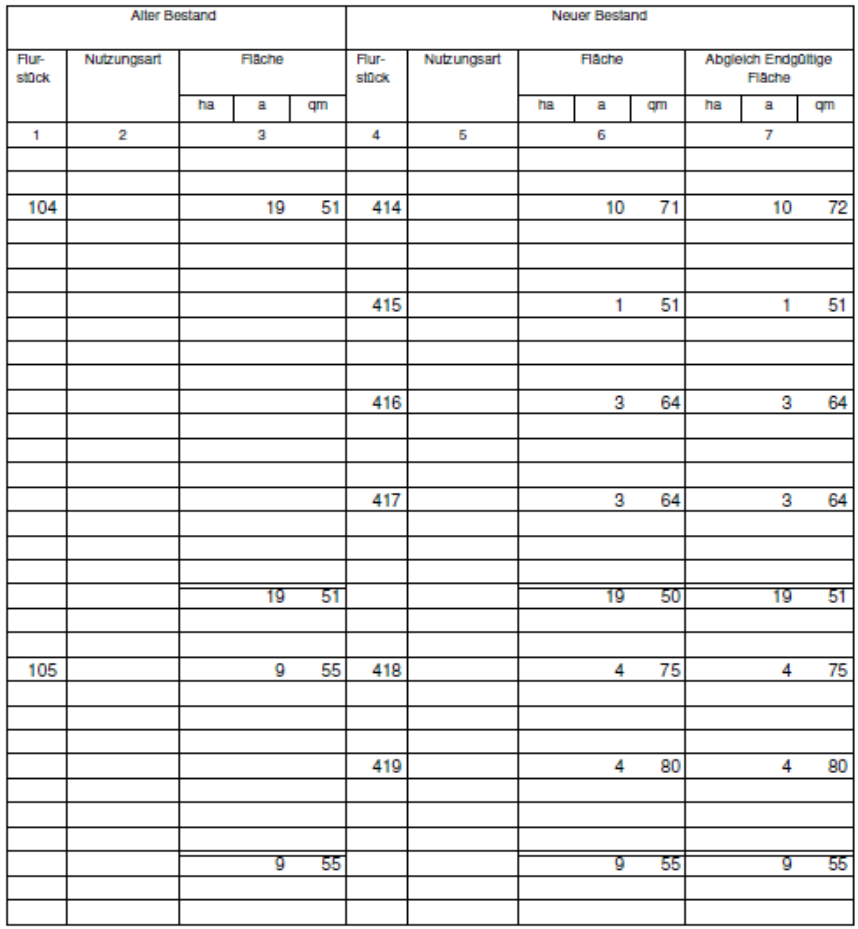

 $-$  Seite  $-1$  -

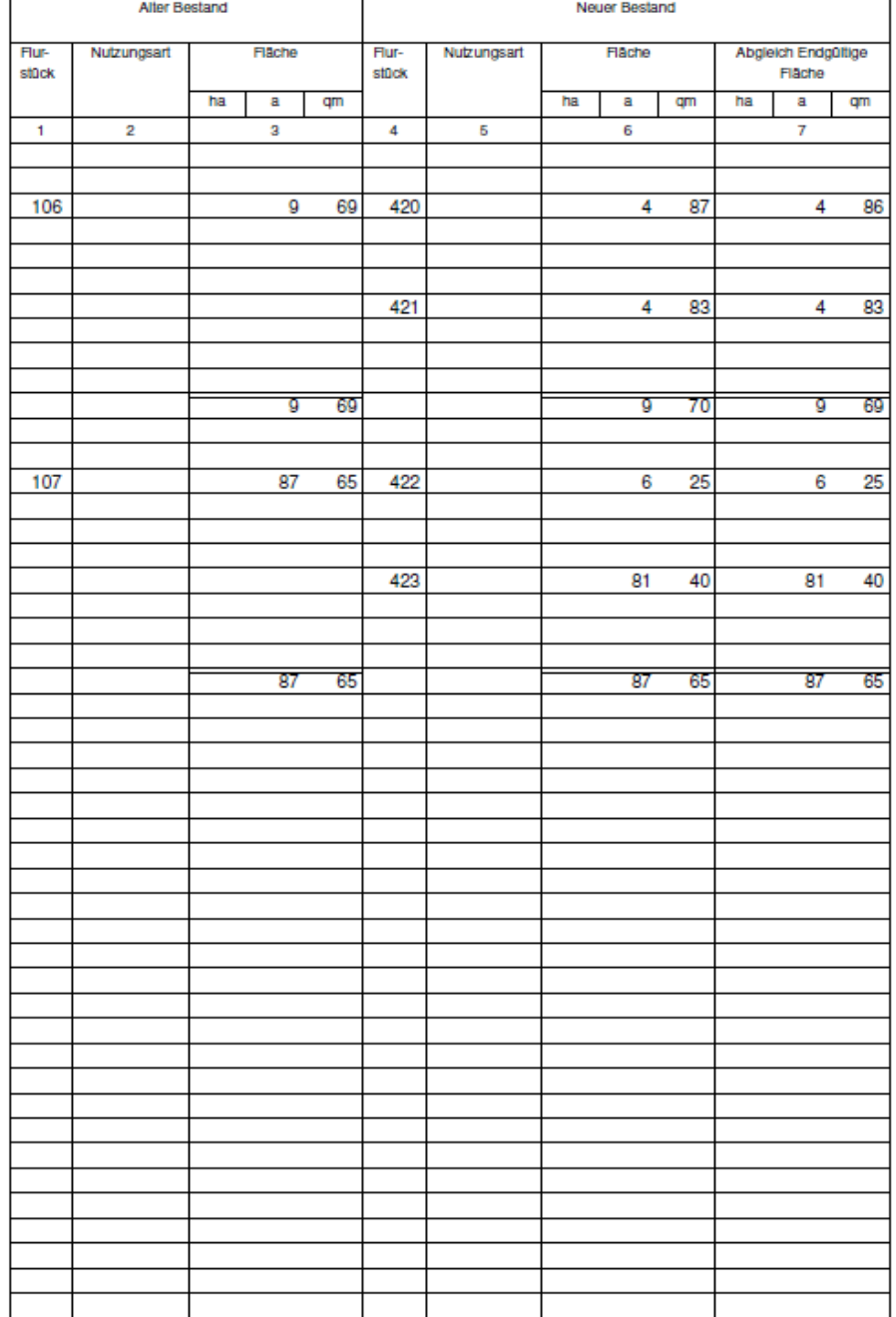

- Seite 2 -

## **Vereinigung mit gleichzeitiger Teilung**

In *KAVDI* kann auch eine Vereinigung (Verschmelzung) von alten Flurstücken mit gleichzeitiger Teilung (Zerlegung) in neue Flurstücke durchgeführt werden.

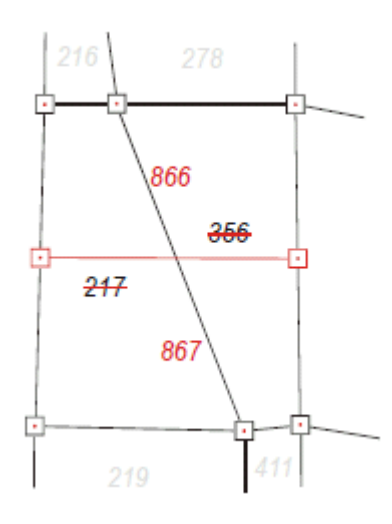

Die beiden alten Flurstücke 217 und 356 sollen vereinigt und in die neuen Flurstücke 866 und 867 geteilt werden.

Um hierfür in KAVDI ein Flächenberechnungsprotokoll zu erzeugen, gehen Sie folgendermaßen vor:

1. Erfassen Sie den alten Bestand (217 + 356) NICHT mit dem Menüpunkt

#### *Modulbox > Flächenberechnung > Erf.: alter Bestand*

sondern mit dem Menüpunkt

#### *Modulbox > Flächenberechnung > Erf.: Verschmelzung*

- 2. Hier wird nach der Bestandsbezeichnung gefragt. Dies ist ein fiktiver / temporärer Name für die zu vereinigenden alten Flurstücke (217 + 356). Als Name könnte man hier die Bezeichnung *V1* wählen, d.h. dass ab jetzt in *KAVDI* im Flächenmanager die beiden alten Flurstücke unter der Bezeichnung *V1* anzusprechen sind, als wären sie vereinigt und hätten die neue Flurstücksbezeichnung *V1* erhalten.
- 3. Weiterhin bearbeiten Sie die Teilung wie gewohnt, nur dass Sie bei der Berechnung der neuen Flächen bei der Flächenzuordnung zum "alten Flurstück" jetzt die Flurstücksnummer *V1*  eingeben.
- 4. Wenn Sie das Flächenberechnungsprotokoll drucken, stehen beim alten Bestand jetzt die beiden alten Flurstücke 217 und 356 Gegenüber beim neuen Bestand finden Sie die beiden neuen Flurstücke 866 und 867.

## **Häufige Supportfragen (FAQ)**

Hier die Antworten auf häufig gestellte Supportanfragen zu den Themen:

#### *Flächenzusammenstellung*

Die Flächenzusammenstellung hat nichts mehr mit der jetzigen Flächenberechnung zu tun. Sie wurde früher zur Auflistung, Aufstellung und Aufaddierung von berechneten Flächen benutzt und stellt den (simplen) Vorläufer des heutigen Flächenmanagers dar.

#### *Masse*

Die Fläche der Masse wird nicht automatisch aus den Flurstücken gebildet (aufaddiert), sondern muss als eigener Flächenberechnungsansatz berechnet werden. Über die Zuordnungen kann die Masse dann kontrolliert werden.

#### *Rest durch Abzug*

Der Menüpunkt "Rest durch Abzug" erstellt nur einen Ansatz im Berechnungsdokument OHNE Flächen. Die Fläche für das "Rest durch Abzug"-Flurstück wird erst nach der vollständigen Abstimmung (Zu-/Abgänge) aller Flächen im Flächenmanager ermittelt, quasi direkt vor dem Druck des Flächenberechnungsprotokolls.

## Stichwortverzeichnis

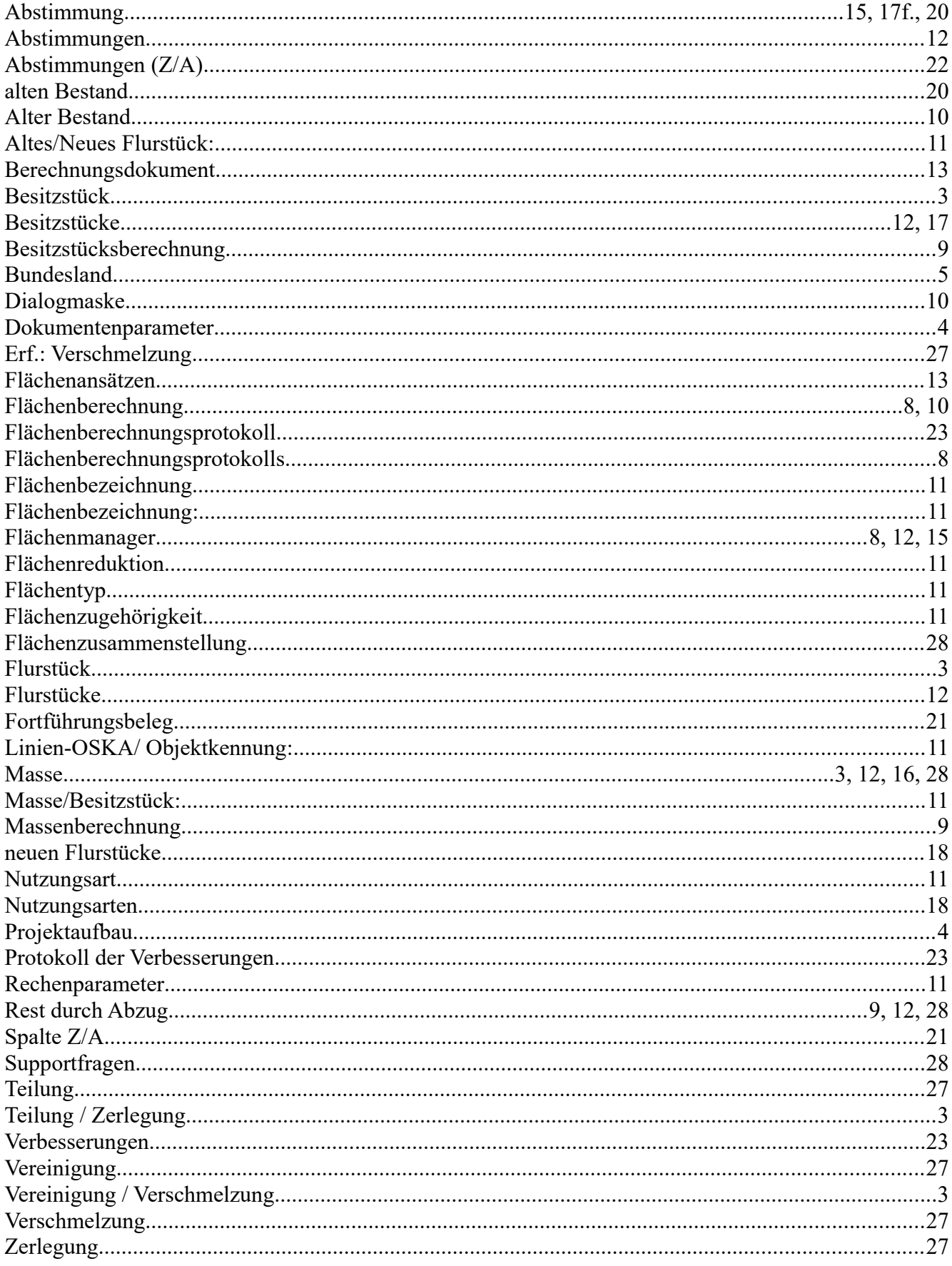